# **BieTector**

# **PRÓBOPOBIERAK PODCIŚNIENIOWY ZE ZWĘŻKĄ VENTURIEGO DO ANALIZATORA BIOTECTOR**

**INSTRUKCJA OBSŁUGI**

- **1)Próbopobierak ze zwężką Venturiego**
- **2)Próbopobierak dwustopniowy ze zwężką Venturiego**
- **3)Próbopobierak ze zwężką Venturiego z zewnętrznym zaworem odpływu próbek**

**Oryginalna instrukcja**

## **Przestrogi, ostrzeżenia i zagrożenia**

#### **Przed zainstalowaniem lub uruchomieniem próbopobieraka cieczy ze zwężką Venturiego do analizatora BioTector należy uważnie zapoznać się z informacjami zawartymi w niniejszej instrukcji.**

Firma BioTector Analytical Systems Ltd. nie ponosi odpowiedzialności za szkody wynikające z nieprzestrzegania niniejszej instrukcji. Użycie części zamiennych, które nie zostały dostarczone przez firmę BioTector Analytical Systems Ltd., spowoduje unieważnienie gwarancji. Firma BioTector Analytical Systems Ltd. nie ponosi odpowiedzialności za pominięcia lub błędy zawarte w niniejszym dokumencie ani za przypadkowe lub wynikowe szkody związane z dostarczeniem, działaniem lub użyciem tych materiałów.

Informacje zawarte w niniejszej instrukcji mogą ulec zmianie bez powiadomienia.

Informacje zawarte w niniejszym dokumencie są chronione prawem autorskim. Powielanie, adaptacja lub tłumaczenie jakiejkolwiek części niniejszej instrukcji bez uprzedniej pisemnej zgody jest zabronione, z wyjątkiem przypadków dozwolonych przez prawo autorskie.

Nazwy produktów wymienione w niniejszym dokumencie służą wyłącznie celom identyfikacyjnym i mogą być znakami towarowymi lub zastrzeżonymi znakami towarowymi odpowiednich firm.

W przypadku gdy instrukcje są tłumaczone na różne języki, tekst w języku źródłowym jest uważany za oryginalny.

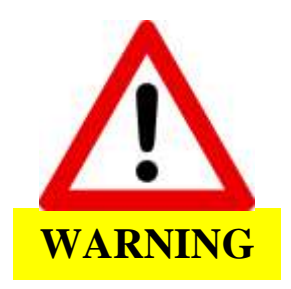

Nie należy podejmować czynności konserwacyjnych ani eksploatacyjnych, dopóki personel nie zostanie w pełni przeszkolony w zakresie obsługi próbopobieraka ze zwężką Venturiego.

Przed rozpoczęciem prac wewnątrz próbopobieraka technik powinien zostać uziemiony za pomocą paska uziemiającego.

Próbopobierak ze zwężką Venturiego wykorzystuje sprężone powietrze i wodę.

W przypadku próbopobieraków ze zwężką Venturiego przeznaczonych do użytku w strefie 2 wg ATEX należy postępować zgodnie z instrukcjami na ilustracjach lub instrukcjami zawartymi w certyfikacie dla strefy 2 wg ATEX. Zakłada się, że użytkownik i instalator są zaznajomieni z odpowiednimi przepisami dyrektywy ATEX.

### **Podstawowa obsługa próbopobieraków ze zwężką Venturiego**

Działaniem próbopobieraka ze zwężką Venturiego steruje automatycznie analizator BioTector i program PLC próbopobieraka.

#### **1) Próbopobierak ze zwężką Venturiego**

Dostępne są dwa warianty wdrożenia próbopobieraka ze zwężką Venturiego (w zależności od jego konstrukcji).

#### **Wariant 1:**

Próbopobierak ze zwężką Venturiego można skonfigurować tak, aby pobierał próbkę cieczy pod ciśnieniem, obniżał jej ciśnienie do ciśnienia atmosferycznego i przekazywał ją do analizatora BioTector. Próbopobierak ze zwężką Venturiego zwraca również wykorzystaną próbkę z powrotem do punktu pobierania pod ciśnieniem.

#### **Wariant 2:**

Próbopobierak ze zwężką Venturiego można skonfigurować tak, aby pobierał próbkę cieczy pod ciśnieniem atmosferycznym na głębokości do 8 metrów (mierzonej od szczytu próbopobieraka do najniższego poziomu cieczy w studzience) i przekazywał ją do analizatora BioTector pod ciśnieniem atmosferycznym. Podciśnienie wykorzystywane w próbopobieraku generowane jest przez pompę ze zwężką Venturiego. Próbopobierak zwraca również wykorzystaną próbkę z powrotem do punktu pobierania.

#### **Obsługa ręczna:**

- Aby ręcznie napełnić próbopobierak, należy nacisnąć przycisk [A] na sterowniku PLC i przytrzymać go przez ponad 2 sekundy. Sterownik PLC zapamiętuje sygnał wejściowy i symulowane jest polecenie napełniania z analizatora BioTector.
- Aby ręcznie opróżnić próbopobierak i zlikwidować w nim ciśnienie, należy nacisnąć przycisk [B] na sterowniku PLC i przytrzymać go przez ponad 2 sekundy. Sterownik PLC zapamiętuje sygnał wejściowy i symulowane jest polecenie opróżniania z analizatora BioTector.
- Aby w dowolnej chwili zresetować próbopobierak, należy nacisnąć czerwony przycisk [ESC].
- Aby ręcznie zlikwidować ciśnienie w próbopobieraku, należy nacisnąć przycisk [B] na sterowniku PLC i przytrzymać go przez ponad 2 sekundy. W ten sposób symulowane jest polecenie opróżniania z analizatora BioTector.

#### **2) Próbopobierak dwustopniowy ze zwężką Venturiego**

Próbopobierak dwustopniowy ze zwężką Venturiego można skonfigurować tak, aby pobierał próbkę cieczy pod ciśnieniem atmosferycznym na głębokości do 14 metrów (mierzonej od szczytu próbopobieraka do najniższego poziomu cieczy w studzience) i przekazywał ją do analizatora BioTector pod ciśnieniem atmosferycznym. Podciśnienie wykorzystywane w próbopobieraku generowane jest przez pompę ze zwężką Venturiego. W układzie dwustopniowym próbka zostaje uniesiona na wysokość 7 metrów, nad trójnik z zaworem wentylacyjnym układu dwustopniowego. Następnie zostaje otwarty zawór wentylacyjny układu dwustopniowego, co w praktyce skutkuje zmniejszeniem wysokości unoszenia o 7 metrów, umożliwiając uniesienie próbki o kolejne 7 metrów. Próbopobierak zwraca również wykorzystaną próbkę z powrotem do punktu pobierania.

#### **Obsługa ręczna:**

- Próbopobierakiem ze zwężką Venturiego steruje automatycznie analizator BioTector, ale można nim również sterować ręcznie za pomocą sterownika PLC.
- Aby ręcznie napełnić próbopobierak, należy nacisnąć przycisk [A] na sterowniku PLC i przytrzymać go przez ponad 2 sekundy. Sterownik PLC zapamiętuje sygnał wejściowy i symulowane jest polecenie napełniania z analizatora BioTector.
- Aby ręcznie opróżnić próbopobierak i zlikwidować w nim ciśnienie, należy nacisnąć przycisk [B] na sterowniku PLC i przytrzymać go przez ponad 2 sekundy. Sterownik PLC zapamiętuje sygnał wejściowy i symulowane jest polecenie opróżniania z analizatora BioTector.
- Aby w dowolnej chwili zresetować próbopobierak, należy nacisnąć czerwony przycisk [ESC].

#### **3) Próbopobierak ze zwężką Venturiego z zewnętrznym zaworem odpływu próbek**

Próbopobierak ze zwężką Venturiego można skonfigurować tak, aby pobierał próbkę cieczy pod ciśnieniem atmosferycznym na głębokości do 8 metrów (mierzonej od szczytu próbopobieraka do najniższego poziomu cieczy w studzience) i przekazywał ją do analizatora BioTector pod ciśnieniem atmosferycznym. Podciśnienie wykorzystywane w próbopobieraku generowane jest przez pompę ze zwężką Venturiego. Po całkowitym napełnieniu komory próbka jest przekazywana przez zewnętrzny zawór odpływu do innego urządzenia, np. sondy pH. Następnie komora jest ponownie napełniana w celu dostarczenia próbki do analizatora BioTector. Próbopobierak zwraca również wykorzystaną próbkę z powrotem do punktu pobierania.

#### **Obsługa ręczna:**

• Aby ręcznie napełnić próbopobierak, należy nacisnąć przycisk [A] na sterowniku PLC i przytrzymać go przez ponad 2 sekundy. Sterownik PLC zapamiętuje sygnał wejściowy i symulowane jest polecenie napełniania z analizatora BioTector.

- Aby ręcznie opróżnić próbopobierak i zlikwidować w nim ciśnienie, należy nacisnąć przycisk [B] na sterowniku PLC i przytrzymać go przez ponad 2 sekundy. Sterownik PLC zapamiętuje sygnał wejściowy i symulowane jest polecenie opróżniania z analizatora BioTector.
- Aby w dowolnej chwili zresetować próbopobierak, należy nacisnąć czerwony przycisk [ESC].
- Aby ręcznie zlikwidować ciśnienie w próbopobieraku, należy nacisnąć przycisk [B] na sterowniku PLC i przytrzymać go przez ponad 2 sekundy. W ten sposób symulowane jest polecenie opróżniania z analizatora BioTector.